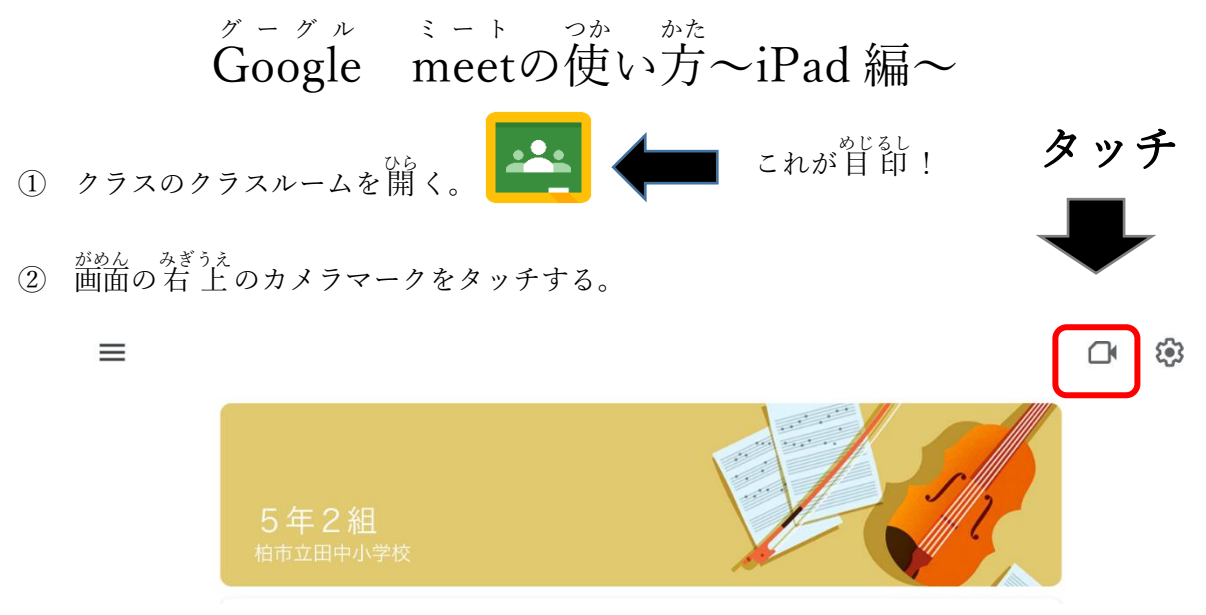

③ 「~へのアクセスを求めています」は「OK」をタッチする。(2つ出てきます)

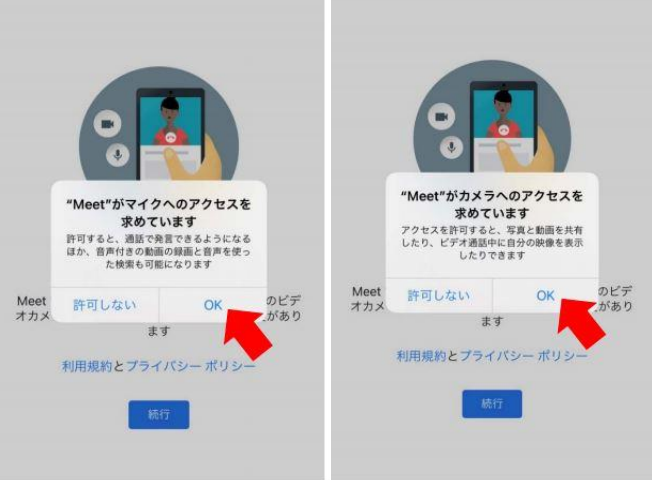

④ Ё糸の客前の横にチェックを入れる

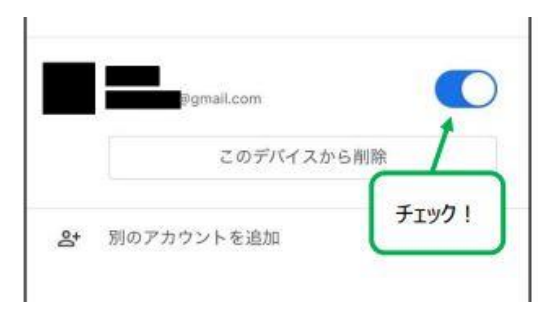

**⑤ マイクボタンをタッチしてオフ(消す)にする。「参加」をタッチする。 ⑥ 参加できたら,** 音 量 を 確 認 します。

## 【mee ミ ー ト t のボタンの使 つか い方 かた 】

<sup>ミート</sup>、もんか<br>meetに参加して,画面をタッチすると下にこのようなボタンがあります。

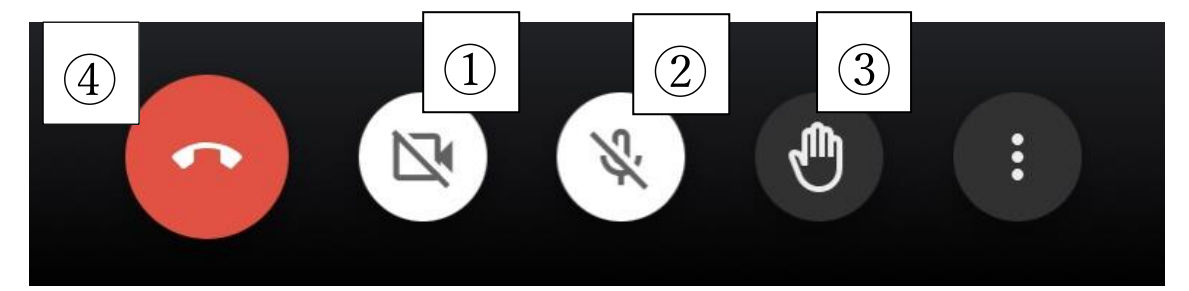

①マイクボタン:「/」が入っているとミュート(消す)になっています。

## いつもはミュートにします。

②カメラボタン:「/」が入っているとカメラオフ (消える) で, 自分の 姿 が映りません。 ③ 挙 ピ゚<br>③ 挙 手 ボタン: 困 ったことや 質 問 があるときはタッチして, 先 生 に知らせましょう。 ④ 退 出 たいしゅつ ボタン:meet から出 で るボタンです。 授 業 じゅぎょう が終 お わったらタッチしましょう。 。。<br>音も聞こえないし,自分の声も聞こえていない・・・そんなときは ✋ボタンの右 横 みぎよこの…をタッチして,「通話中 つうわちゅう のメッセージ」からチャットに書 か きこんで, せんせい し<br>先 生に知らせましょう。文字で先 生と 話 ができます。

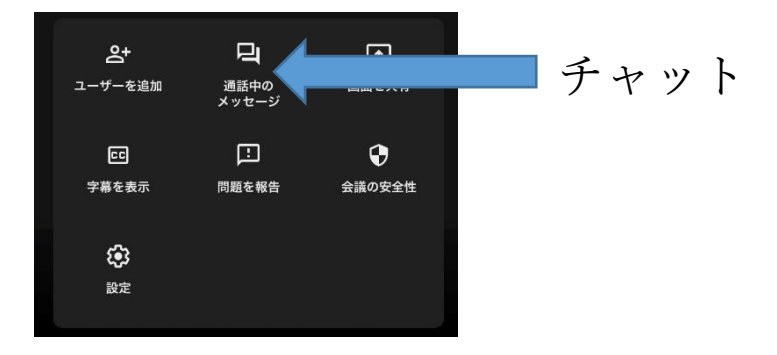